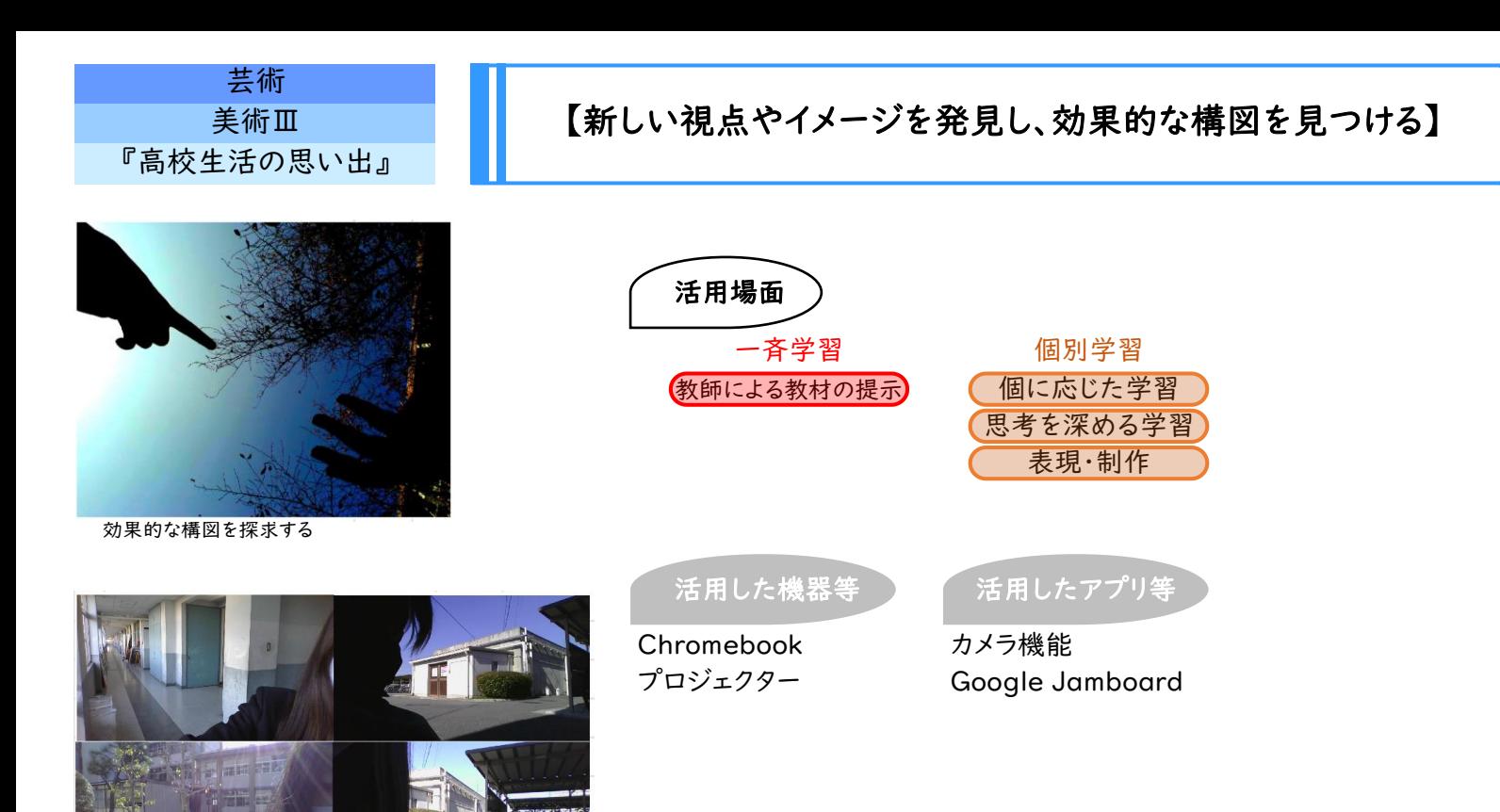

Jamboard上に整理して複数枚の写真をいつでも閲覧

## 学習のねらい

高校生活3年間をしめくくる集大成として本作品を制作する。その際、Chromebookを活用し、新しい視点や見え方を発見 し、より効果的な構図を追求する。

導 入 「高校生活の思い出」をテーマとした作品の制作に向け、 Chromebookのカメラ機能を利用して、以下の3つの条件で撮影 し、より良い構図を見つける。 ①自分が入っている(体の一部分で もよい) ②「学校での自分」を象徴するものを入れる(例えば、よく いる場所や自分の持ち物、友人など) ③校内で撮影する

展 開 スケッチにもとづき、イラストボードに本制作(着色等)する。 撮影した写真を元に構想を練り、アイデアスケッチを描く。アイデア

ま と などを鑑賞ワークシートに整理する。その後、卒業式に合わせて校内 め 展示をする。 完成した作品を相互鑑賞し、感じたことや考えたこと、表現の意図

学習の流れ コンコンコンコンコンコンコンコンプログラム ココでICTを活用!

構想を練る場面で、新しいイメージを得たり、 客観的な視点で試行錯誤を重ね、より良い構 図を見つけるためのツールとして、 Chromebookのカメラ機能を活用した。撮影 の際には、①撮影する角度(アングル)を工夫 すること ②モチーフの入れ方や切り取り方(ト リミング)を工夫すること ③余白にも注目する こと ④何枚も撮影し、画面上で確認すること を繰り返すことで新鮮なイメージを探すこと ⑤ 撮影したものを加工して、新しいイメージを探る こともできること、などを教員側からアドバイス した。

撮影した写真がGoogle Jamboardに貼り 付けていつでも閲覧できるようにさせた。

最終的には、写真から偶然発見できたイメー ジや構図も生かしつつ、アイデアスケッチを手 描きで完成させた。

## 活用のメリット、実践の工夫・振り返り等

カメラ機能を使うことによって、新しい視点で風景を見ることができ、独創的な構図も見つけやすい。何枚も撮影して試行錯 誤できるため、より良い構図を探求することが容易となり、客観的な視点で確認することもできる。また、制作の資料となる写 真をJamboard上に貼り付けて整理しておけば、複数枚の写真であっても一覧できるため、制作に便利であった。 ただし、あくまでも写真は新しい視点や見方を得るために活用したいので、複数のイメージを一つにまとめたり、再構成する ためにスケッチブックにアイデアをスケッチする時間も重視するようにした。